# **GO EASIER LAUNDRY** Download the free CSC GO<sup>M</sup> app

The laundry machines can be started without the app, but to see machine availability you will need to download the CSC GO<sup>™</sup> app:

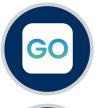

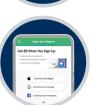

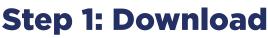

Turn on the Bluetooth on your phone, and download the CSC GO™ Mobile App.

If you are in the laundry room, the app will automatically detect your location. If you are outside the laundry room, search for location using your zip code.

#### **Step 2: Register**

Enter your email address and create a password.

Your laundry runs free, click "Register Later" when you are prompted to enter credit card information.

## **Step 3: See Room Summary**

Check machine availability before visiting the laundry room. If a machines are available, go to the laundry room.

## Step 4: Load

Load laundry into machine, add detergent, and select cycle on the machine.

### **Step 5: Press Start**

Press start on the machine.

#### **Step 6: See Machine Status**

Open the CSC GO<sup>™</sup> app at anytime to see the status of all machines in the laundry room.

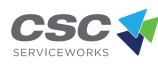

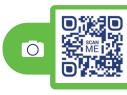

or visit MyCSCGO.com

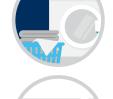

04 ....